## **Besvara platserbjudande via e-tjänsten**

När du gjort en ansökan får du meddelande via mail eller per post att du fått ett erbjudande att svara på. Logga in i e-tjänsten och klicka på länken "Platserbjudande för…"

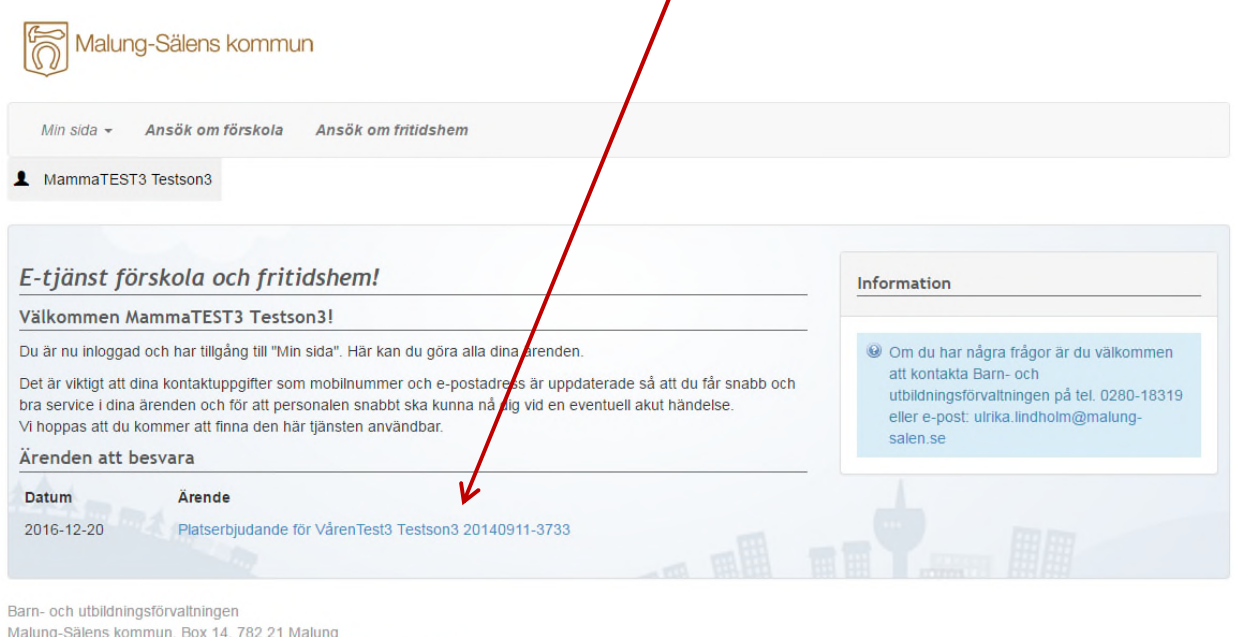

Telefon växel 0280-181 00, E-post: barn.utbildning@malung-salen.se

Välj svarsalternativ, du kan acceptera, avstå eller acceptera och behålla köplats om du fått ett annat erbjudande än ditt 1:a hands val. Då tackar du ja till den plats du blivit erbjuden men står också kvar i kö till ditt 1:a handsval.  $\blacksquare$  Klicka sen på "Godkänn"

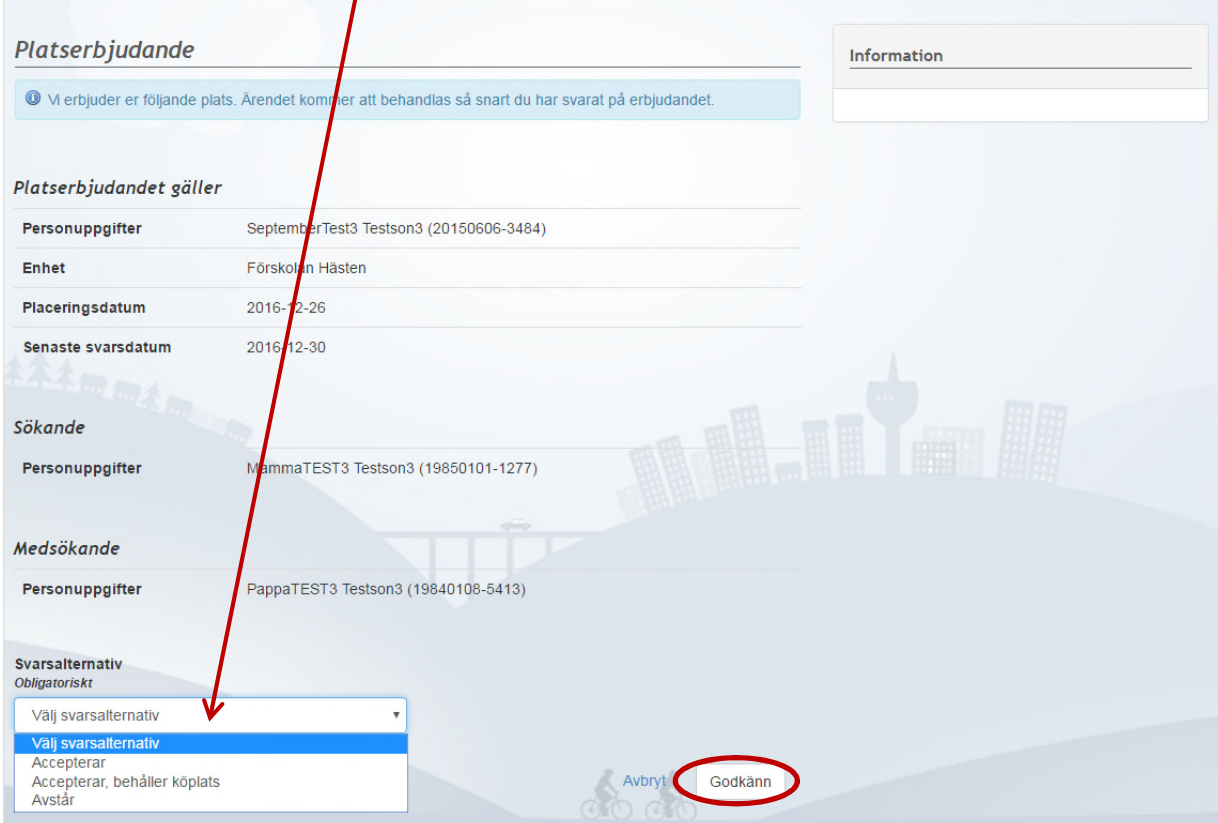

Därefter får du också möjlighet att lägga in inkomst och schema.